# **Using an external Data Source**

This function enables you to parse an XML document into a Natural variable defined in a local, global or parameter data area.

The following topics are covered:

- [Generate from Document Type Definition](#page-0-0)
- [Select Root Element](#page-1-0)
- [Generate Natural Data Area](#page-2-0)
- [Serialize into XML Document](#page-3-0)
- [Generate Copycode](#page-4-0)
- [Show Generation Results](#page-6-0)

#### See also:

- Using a Natural Data Area as Data Source
- Setting up Specific Generation Options
- PF-Key Assignments

# <span id="page-0-0"></span>**Generate from Document Type Definition**

This screen is used to select a Document Type Definition/Tamino Schema as input Document Type.

### **Note:**

The field entries shown in the screens below are default or example values.

 12:30:09 \*\*\*\*\* NATURAL XML Toolkit \*\*\*\*\* 2007-01-19 - Generate from Document Type Definition - Library SYSEXXT Select Document Type Definition/Tamino Schema as input Document Type. Press 'Next' to read the Document Type. Select a root element or Tamino Document Type that should be used for further generations. Select DTD/Tamino Schema for generation: /nat\_64/proj/natc/42/samples/sysexxt/empl.dtd\_ Enter-PF1---PF2---PF3---PF4---PF5---PF6---PF7---PF8---PF9---PF10--PF11--PF12--- Help Exit Next Canc

#### **Field Descriptions**

Input File

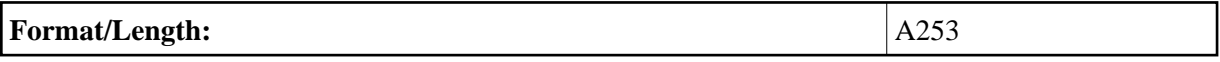

Use Tamino 2.1.x Schema instead of DTD.

Press PF8 **Next** to continue.

## <span id="page-1-0"></span>**Select Root Element**

This screen is used to select an element that should be the root of your XML document.

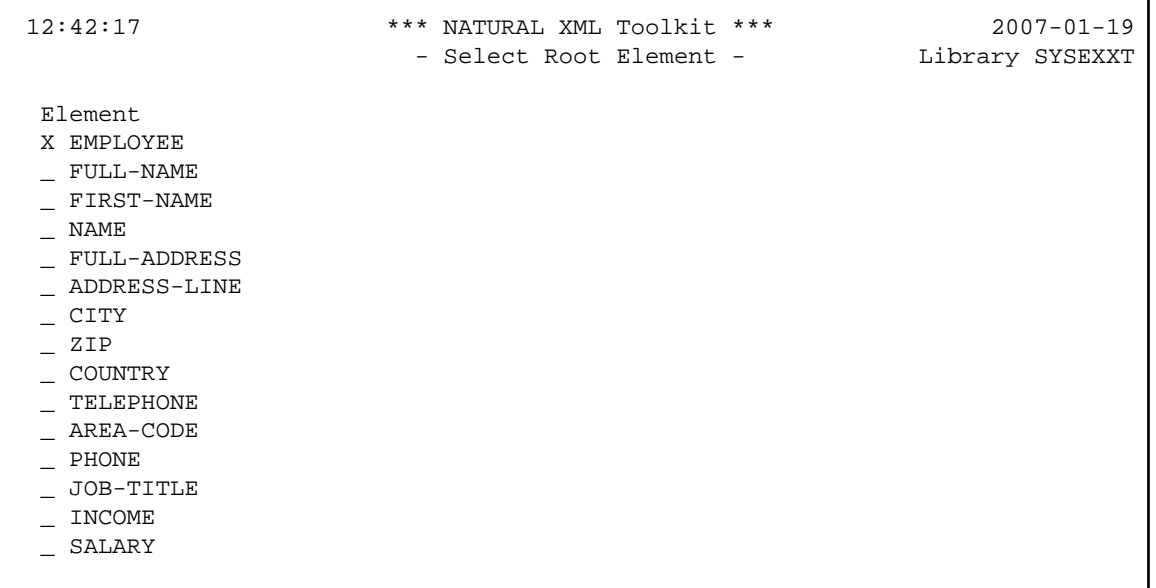

### **Field Descriptions**

Root Element (for DTDs)

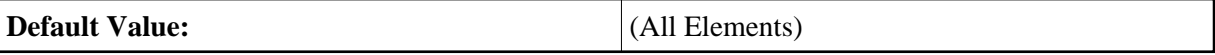

Mark the desired element, e.g. EMPLOYEE, with an **X** and press ENTER.

# <span id="page-2-0"></span>**Generate Natural Data Area**

This is used to generate a Natural Data Area with definition of a group that represents the XML document.

```
 13:25:40 ***** NATURAL XML Toolkit ***** 2007-01-19
             - Generate from Document Type Definition - Library SYSEXXT
 Generate Data Area with definition of a group that represents 
 the XML document. 
 Specify a Name and Press 'Next' to start the generation. 
 Press 'Next' to ignore this generation. 
 Select output LDA/GDA/PDA 
 Library: Type: Name: 
SYSEXXT_ L A3_
 Generate Data Area. 
 Enter-PF1---PF2---PF3---PF4---PF5---PF6---PF7---PF8---PF9---PF10--PF11--PF12---
     Help Exit Prev Next Canc
```
### **Field Descriptions**

Library

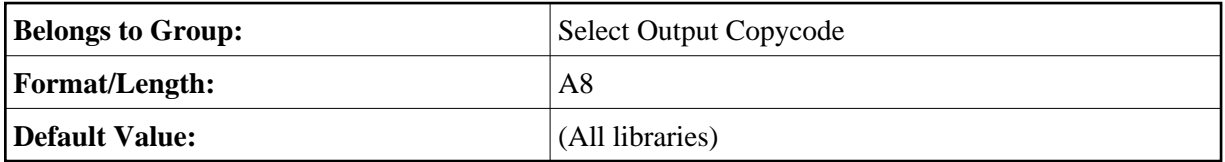

Type

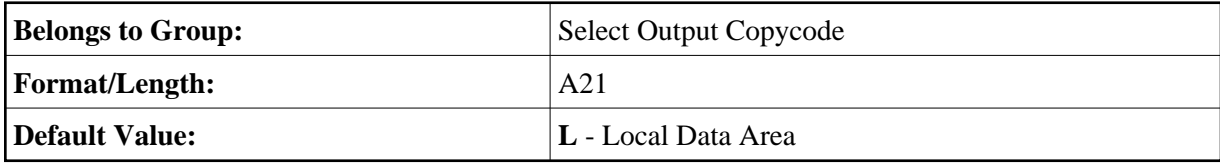

Name

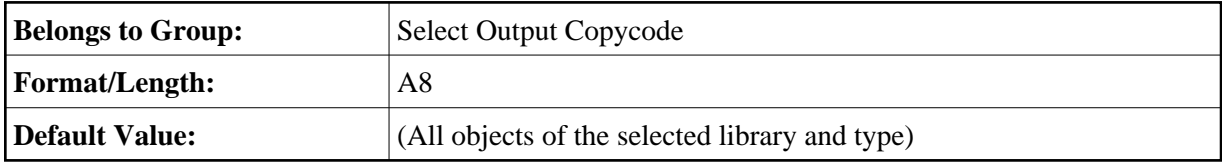

**Next** to continue.

# <span id="page-3-0"></span>**Serialize into XML Document**

This screen is used to generate copycode as implementation for the serialization of the given group into an XML document.

```
 13:10:40 ***** NATURAL XML Toolkit ***** 2007-01-19
               - Generate from Natural Data Structure - Library SYSEXXT
 Generate Copycode as implemention for the serialization of the given 
 group into a XML document. 
 Specify a Name and Press 'Next' to start the generation. 
 Press 'Next' to ignore this generation. 
 Select output for Serialize Copycode 
 Library: Type: Name: 
SYSEXXT_C A2_
 Parse Copycode generation done. 
 Enter-PF1---PF2---PF3---PF4---PF5---PF6---PF7---PF8---PF9---PF10--PF11--PF12---
     Help Exit Prev Next Canc
```
See also Serialize Copycode (in the Examples document).

### **Field Descriptions**

Library

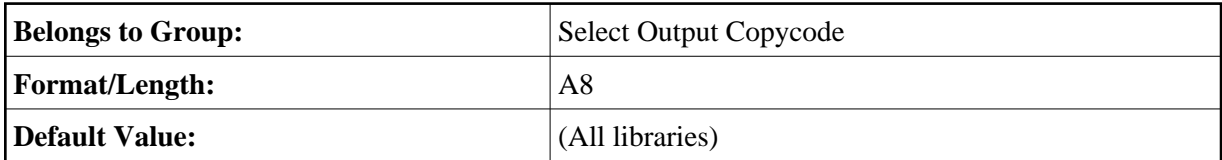

Type

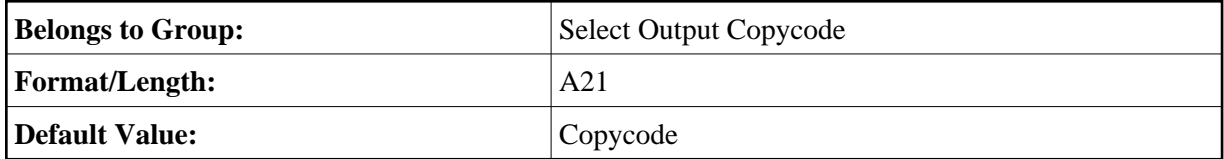

Name

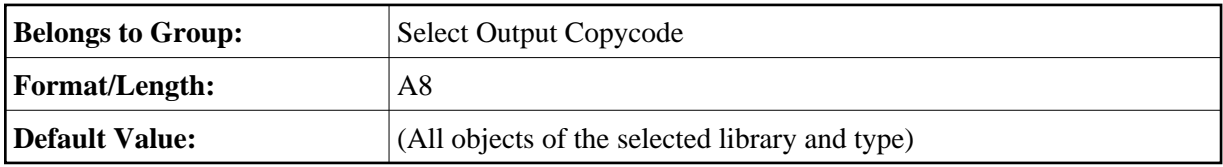

Press PF8 **Next** to continue.

# <span id="page-4-0"></span>**Generate Copycode**

This screen is used to generate copycode as implementation for the XML Parser Callback for the given group.

 13:02:32 \*\*\*\*\* NATURAL XML Toolkit \*\*\*\*\* 2007-01-19 - Generate from Document Type Definition - Library SYSEXXT Generate Copycode as implemention for the XML Parser Callback for the given group. Specify a Name and Press 'Next' to start the generation. Press 'Next' to ignore this generation. Select output for Parse Copycode: Library: Type: Name: SYSEXXT C Read DTD/Tamino Schema done. Enter-PF1---PF2---PF3---PF4---PF5---PF6---PF7---PF8---PF9---PF10--PF11--PF12--- Help Exit Prev Next Canc

Generates the parser CALLBACK copycode. See also Parser CALLBACK Copycode (in the Examples document).

### **Field Descriptions**

Library

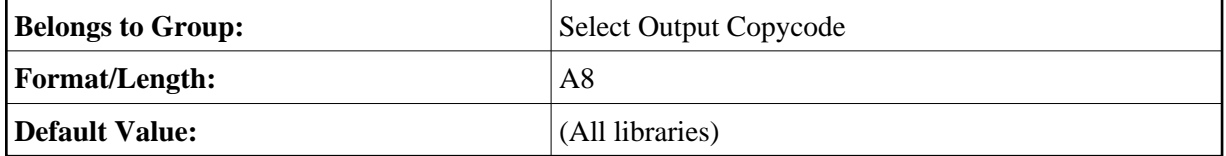

Type

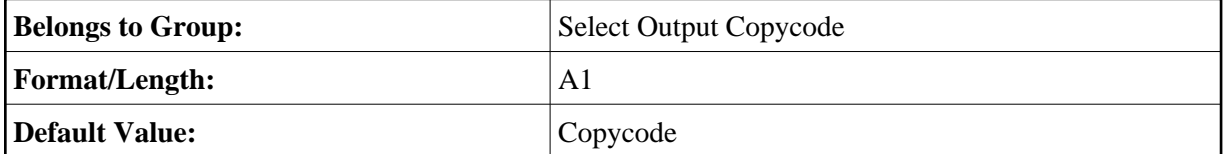

Name

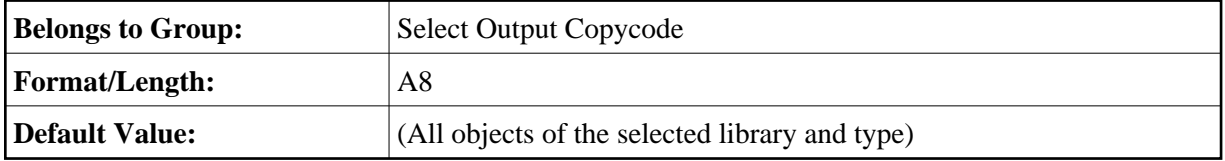

Press PF8 **Next** to continue.

# <span id="page-6-0"></span>**Show Generation Results**

After the generation is complete, the generation results summary is displayed.

```
 13:51:11 ***** NATURAL XML Toolkit ***** 2007-01-19
              - Generate from Document Type Definition - Library SYSEXXT
  Generation Results 
  Generate for DTD/ino schema 
    File .....: /nat_64/proj/natc/42/samples/sysexxt/empl.dtd 
    Read DTD/Tamino Schema done. 
  Parser (Callback) Copycode 
    Library ..: SYSEXXT 
    Source ...: A1 
    Parse Copycode generation done. 
  Serialize (Compress XML) Copycode 
    Library ..: SYSEXXT 
    Source ...: A2 
    Serialize Copycode generation done. 
  Data Area 
    Library ..: SYSEXXT 
    Source ...: A3 
    Data Area Generation done. 
 Generation done. 
 Enter-PF1---PF2---PF3---PF4---PF5---PF6---PF7---PF8---PF9---PF10--PF11--PF12---
 Help Exit Prev Finis Canc
```
### **Field Descriptions**

#### Summary

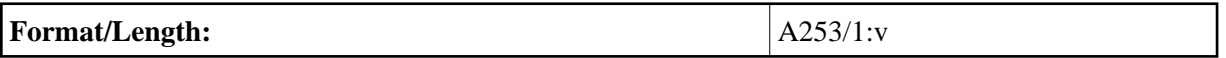

Press PF9 **Finis**(h) to end the generation process.